# **FCC Information and Copyright**

This equipment has been tested and found to comply with the limits of a Class B digital device, pursuant to Part 15 of the FCC Rules. These limits are designed to provide reasonable protection against harmful interference in a residential installation. This equipment generates, uses, and can radiate radio frequency energy and, if not installed and used in accordance with the instructions, may cause harmful interference to radio communications. There is no guarantee that interference will not occur in a particular installation.

The vendor makes no representations or warranties with respect to the contents here and specially disclaims any implied warranties of merchantability or fitness for any purpose. Further the vendor reserves the right to revise this publication and to make changes to the contents here without obligation to notify any party beforehand.

Duplication of this publication, in part or in whole, is not allowed without first obtaining the vendor's approval in writing.

The content of this user's manual is subject to be changed without notice and we will not be responsible for any mistakes found in this user's manual. All the brand and product names are trademarks of their respective companies.

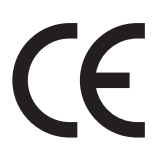

Dichiarazione di conformità sintetica Ai sensi dell'art. 2 comma 3 del D.M. 275 del Short Declaration of conformity 30/10/2002

Si dichiara che questo prodotto è conforme alle normative vigenti e soddisfa i requisiti essenziali richiesti dalle direttive 2004/108/CE, 2006/95/CE e 1999/05/CE quando ad esso applicabili

We declare this product is complying with the laws in force and meeting all the essential requirements as specified by the directives 2004/108/CE, 2006/95/CE and 1999/05/CE whenever these laws may be applied

# **Table Of Contents**

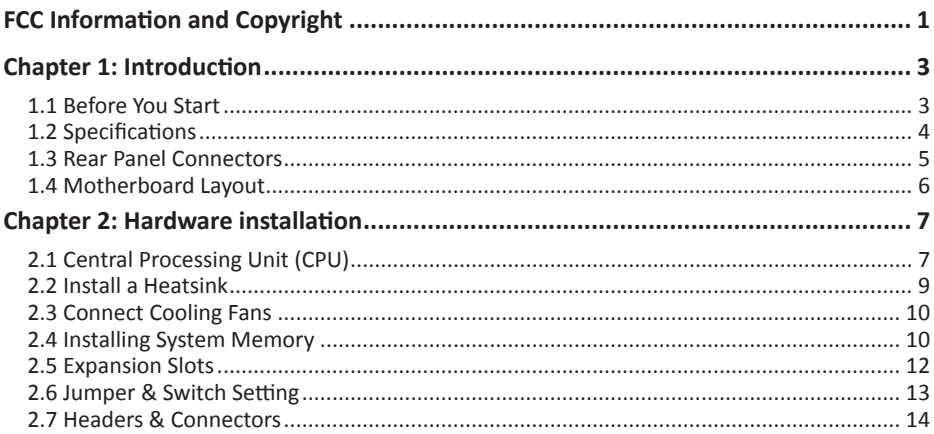

# **Chapter 1: Introduction**

# **1.1 Before You Start**

Thank you for choosing our product. Before you start installing the motherboard, please make sure you follow the instructions below:

- •  Prepare a dry and stable working environment with sufficient lighting.
- •  Always disconnect the computer from power outlet before operation.
- •  Before you take the motherboard out from anti-static bag, ground yourself properly by touching any safely grounded appliance, or use grounded wrist strap to remove the static charge.
- •  Avoid touching the components on motherboard or the rear side of the board unless necessary. Hold the board on the edge, do not try to bend or flex the board.
- •  Do not leave any unfastened small parts inside the case after installation. Loose parts will cause short circuits which may damage the equipment.
- •  Keep the computer from dangerous area, such as heat source, humid air and water.
- •  The operating temperatures of the computer should be 0 to 45 degrees Celsius.
- •  To avoid injury, be careful of: Sharp pins on headers and connectors Rough edges and sharp corners on the chassis Damage to wires that could cause a short circuit

#### $\triangleright$  Note

» The package contents may be different due to the sales region or models in which it was sold. For *more information about the standard package in your region, please contact your dealer or sales representative.*

# **1.2 Specifications**

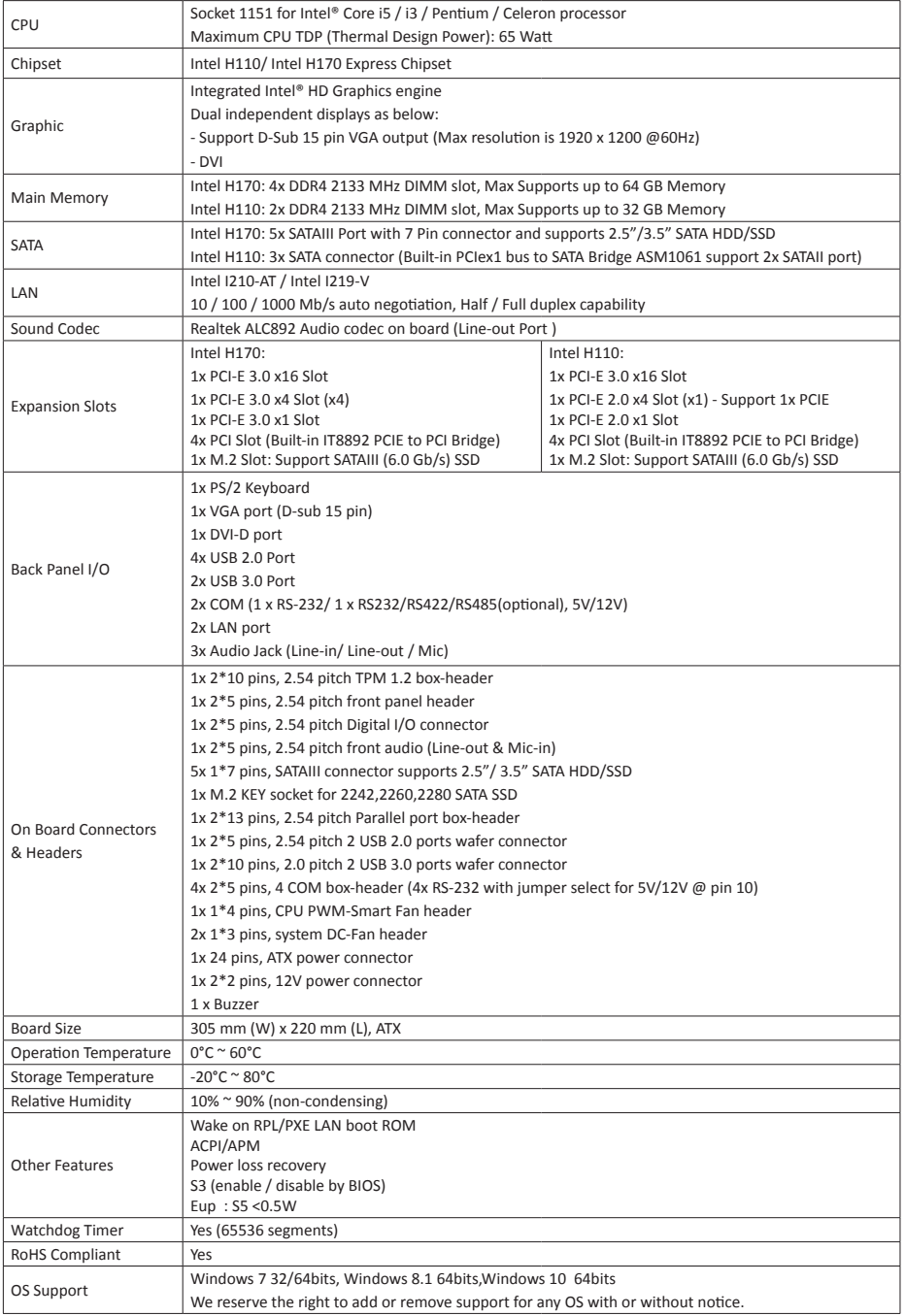

# **1.3 Rear Panel Connectors**

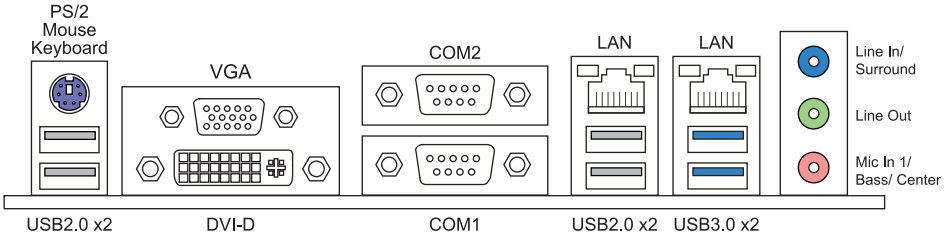

# **COM1: Serial port Connectors (RS-232/RS422/RS485)**

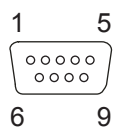

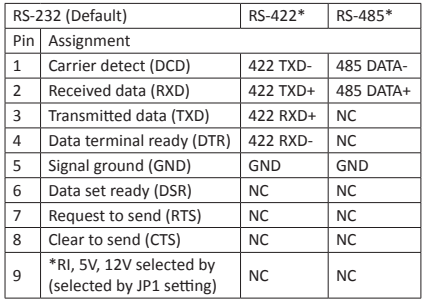

# **COM2: Serial Port Connectors (RS-232)**

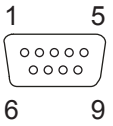

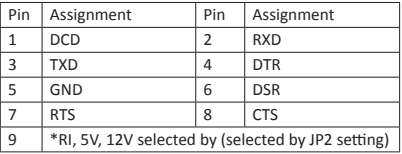

### $\triangleright$  Note

»*»  COM1/2 voltage selection is controlled by JP1/ JP2 setup.*

»*»  COM1 (RS-232/422/485) & COM2 (RS-232) selection is controlled by JSEL1/JSEL2.*

# **1.4 Motherboard Layout**

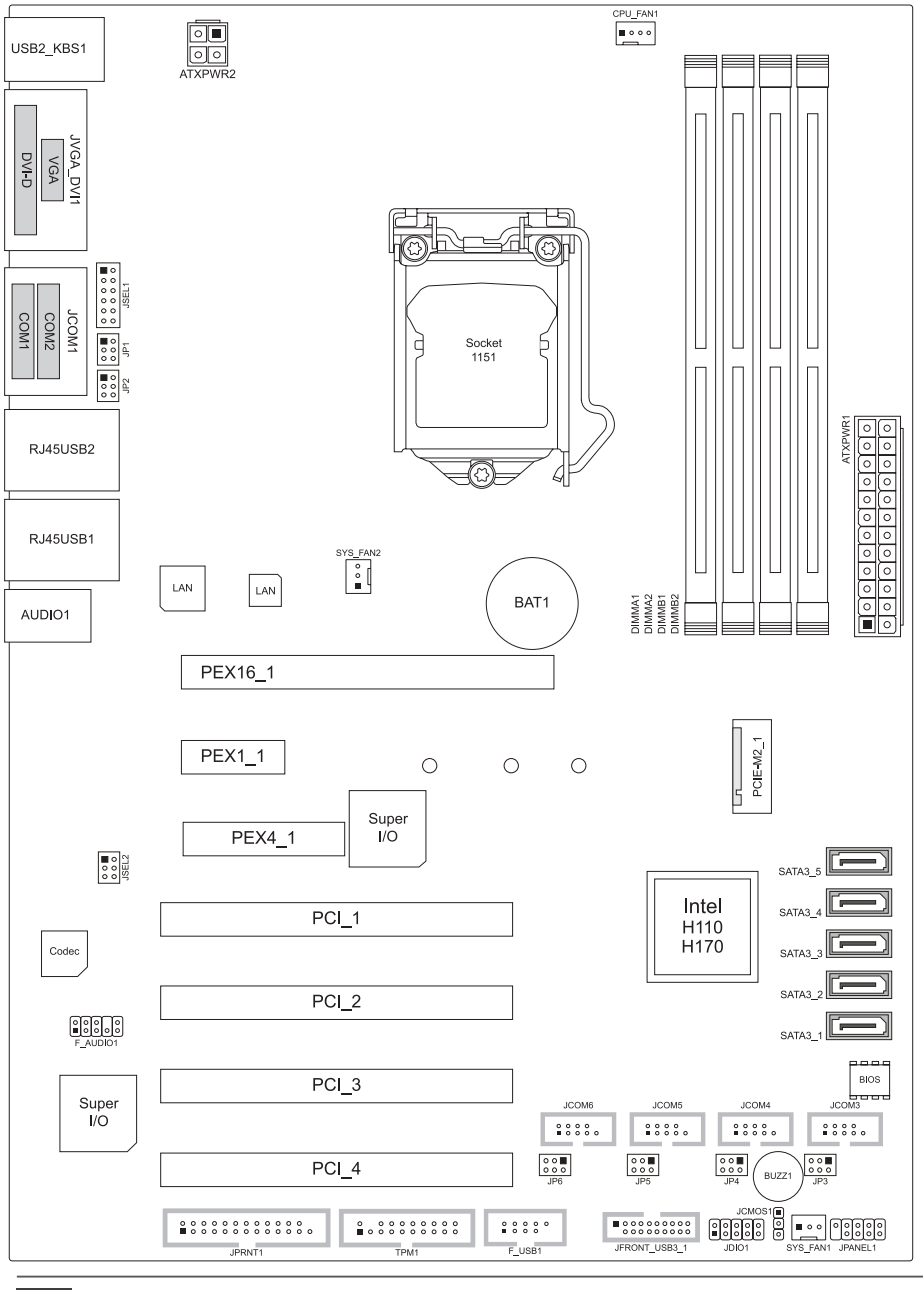

#### $\triangleright$  Note

»*»  represents the 1st pin.*

# **Chapter 2: Hardware installation**

# **2.1 Central Processing Unit (CPU)**

Step 1: Locate the CPU socket on the motherboard

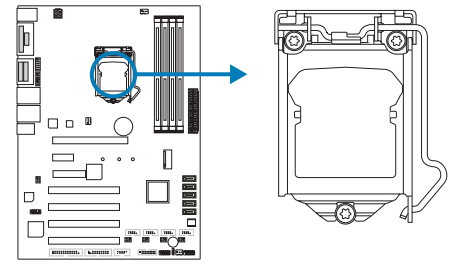

### Note

- »*»  Remove Pin Cap before installation, and make good preservation for future use. When the CPU is removed, cover the Pin Cap on the empty socket to ensure pin legs won't be damaged.*
- »*»  The motherboard might equip with two different types of pin cap. Please refer below instruction to remove the pin cap.*

Step 2: Pull the socket locking lever out from the socket and then raise the lever up.

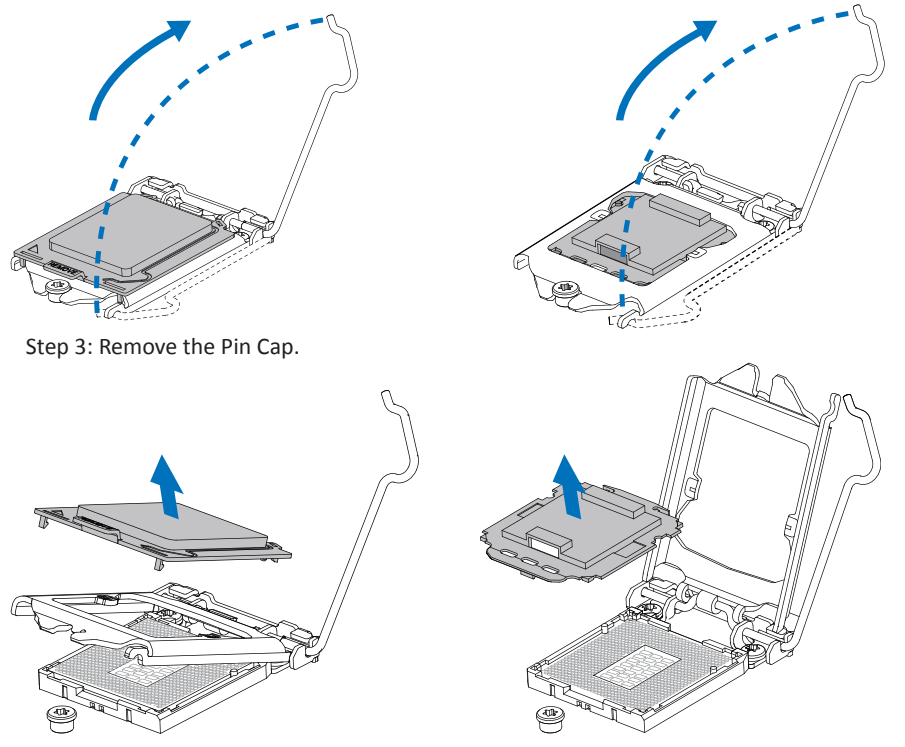

Step 4: Hold processor with your thumb and index fingers, oriented as shown. Align the notches with the socket. Lower the processor straight down without tilting or sliding the processor in the socket.

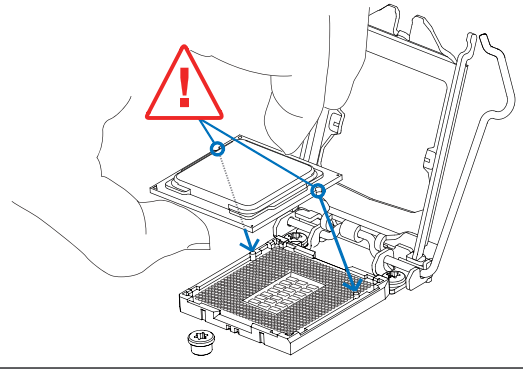

#### Note

- »*»  Ensure that you install the correct CPU designed for LGA1151 socket.*
- » The CPU fits only in one correct orientation. Do not force the CPU into the socket to prevent *damaging the CPU.*

Step 5: Hold the CPU down firmly, and then lower the lever to locked position to complete the installation.

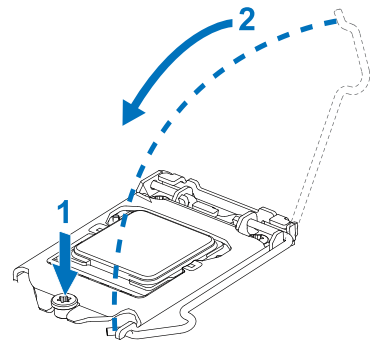

# **2.2 Install a Heatsink**

Step 1: Place the CPU fan assembly on top of the installed CPU and make sure that the four fasteners match the motherboard holes. Orient the assembly and make the fan cable is closest to the CPU fan connector.

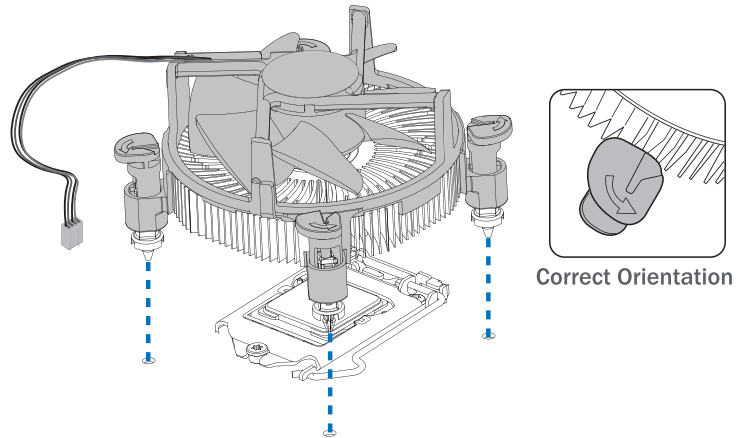

Step 2: Press down two fasteners at one time in a diagonal sequence to secure the CPU fan assembly in place. Ensure that all four fasteners are secured.

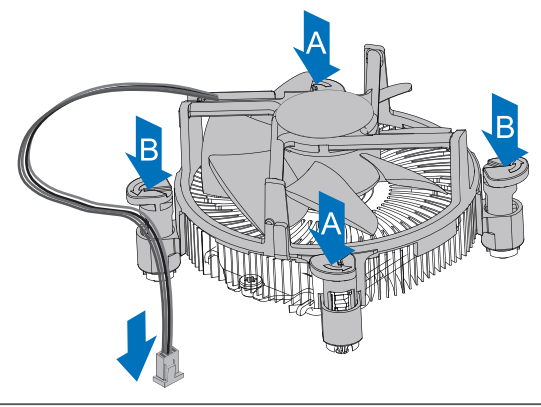

#### $\triangleright$  Note

- »*»  Do not forget to connect the CPU fan connector.*
- »*»  For proper installation, please kindly refer to the installation manual of your CPU heatsink.*

# **2.3 Connect Cooling Fans**

These fan headers support cooling-fans built in the computer. The fan cable and connector may be different according to the fan manufacturer. Connect the fan cable to the connector while matching the black wire to pin#1.

### **CPU\_FAN1: CPU fan header**

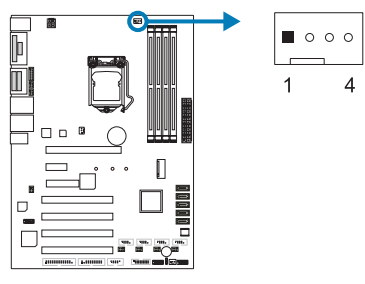

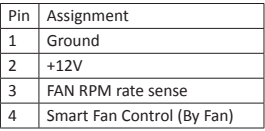

# **SYS\_FAN1/2: System fan header**

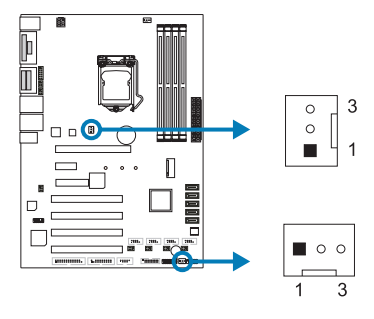

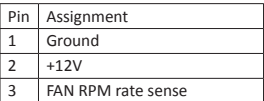

#### Note

»*»  System Fan Headers support 3-pin head connectors. When connecting with wires onto connectors,* please note that the red wire is the positive and should be connected to pin#2, and the black wire is *Ground and should be connected to GND.*

# **2.4 Installing System Memory**

## **DDR4 Modules**

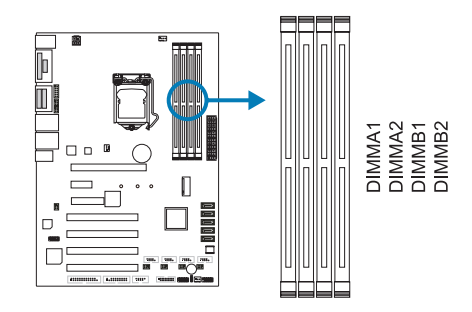

Step 1: Unlock a DIMM slot by pressing the retaining clips outward. Align a DIMM on the slot such that the notch on the DIMM matches the break on the slot.

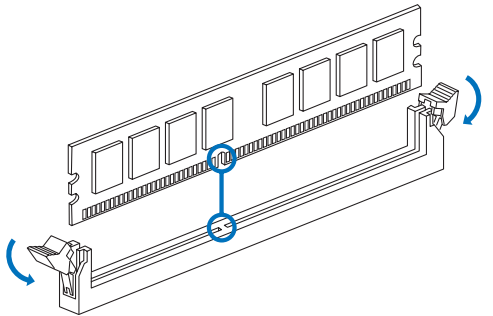

Step 2: Insert the DIMM vertically and firmly into the slot until the retaining clips snap back in place and the DIMM is properly seated.

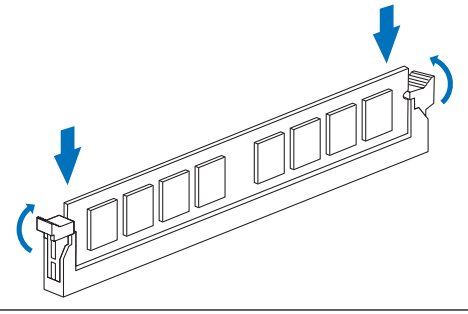

#### Note

# **Memory Capacity**

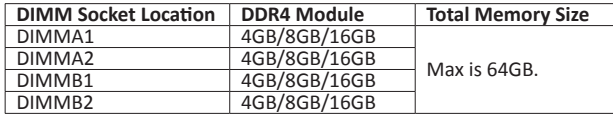

#### Note

»*»  When installing more than one memory module, we recommend to use the same brand and capacity memory on this motherboard.*

<sup>»</sup> If the DIMM does not go in smoothly, do not force it. Pull it all the way out and try again.

# **2.5 Expansion Slots**

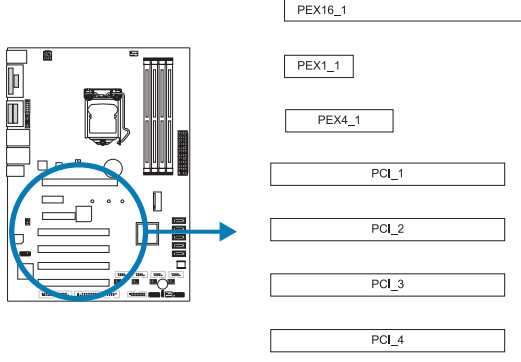

# **PEX16\_1: PCI-Express x16 Slot (x16 speed)**

- •  PCI-Express 3.0 compliant.
- •  Theoretical maximum bandwidth using two slots simultaneously is 16GB/s for each slot, a total of 32GB/s.

# **PEX1\_1: PCI-Express x1 Slot**

- •  Intel H170:
	- ▪  PCI-Express 3.0 compliant.
	- ▪  Data transfer bandwidth up to 1GB/s per direction; 2GB/s in total.
- Intel H110:
	- ▪  PCI-Express 2.0 compliant.
	- Data transfer bandwidth up to 500MB/s per direction; 1GB/s in total.

## **PEX4\_1: PCI-Express x4 Slot**

- Intel H170 (x4 speed):
	- PCI-Express 3.0 compliant.
	- ▪  Data transfer bandwidth up to 2GB/s per direction; 4GB/s in total.
- Intel H110 (x1 speed):
	- ▪  PCI-Express 2.0 compliant.
	- Data transfer bandwidth up to 500MB/s per direction; 1GB/s in total.

## **PCI\_1/2/3/4: Peripheral Component Interconnect Slots**

The PCI slots support cards used in PCs include: LAN cards, sound cards, modems, TV tuner cards and other cards that comply with PCI standard.

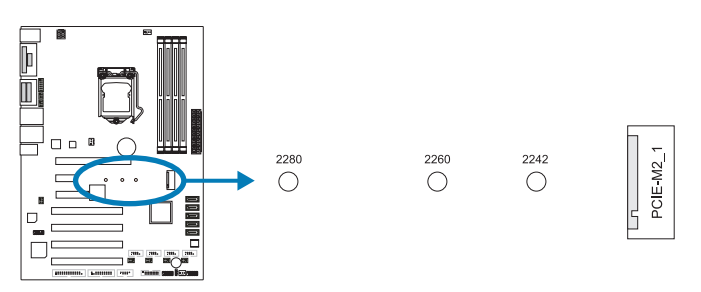

# **PCIE-M2\_1: M.2 (Key M) Slot**

- •  The M.2 slot supports M.2 Type 2242/2260/2280 SSD module. When installing M.2 SSD module, please place the screw and hex pillar to correct position.
- •  Support M.2 SATA III (6.0 Gb/s) module.

# **2.6 Jumper & Switch Setting**

## **Jumper Setting**

The illustration shows how to set up jumpers. When the jumper cap is placed on pins, the jumper is "close", if not, that means the jumper is "open".

Pin opened Pin closed Pin 1-2 closed

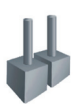

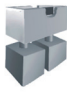

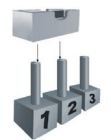

# **JCMOS1: Clear CMOS Jumper**

Placing the jumper on pin2-3 allows user to restore the BIOS safe setting and the CMOS data. Please carefully follow the procedures to avoid damaging the motherboard.

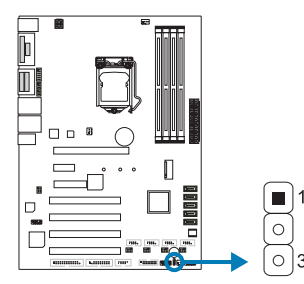

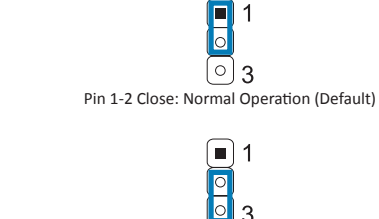

### **Clear CMOS Procedures:**

- 1. Remove AC power line.
- 2. Set the jumper to "Pin 2-3 close".
- 3. Wait for five seconds.
- 4. Set the jumper to "Pin 1-2 close".
- 5. Power on the AC.
- 6. Reset your desired password or clear the CMOS data.

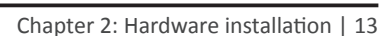

Pin 2-3 Close: Clear CMOS data

# **2.7 Headers & Connectors**

### **ATXPWR1: ATX Power Source Connector**

For better compatibility, we recommend to use a standard ATX 24-pin power supply for this connector. Make sure to find the correct orientation before plugging the connector.

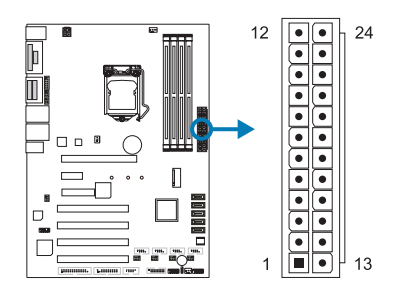

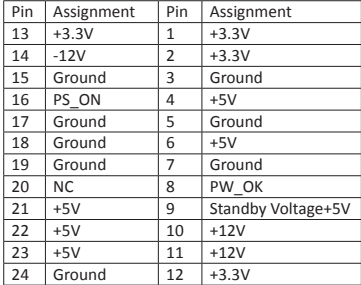

### **ATXPWR2: ATX Power Source Connector**

The connector provides +12V to the CPU power circuit.

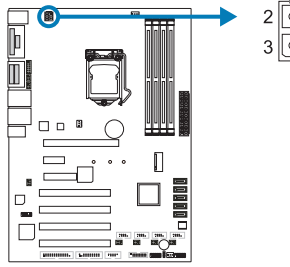

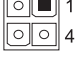

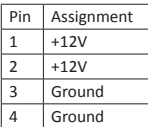

## **JPANEL1: Front Panel Header**

This connector includes Power-on, Reset, HDD LED and Power LED connections. It allows user to connect the PC case's front panel switch functions.

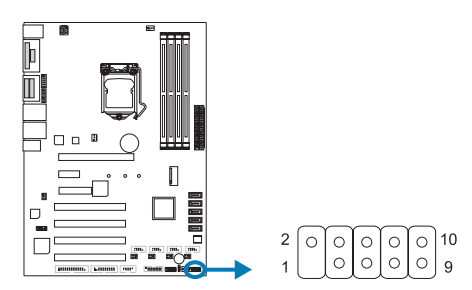

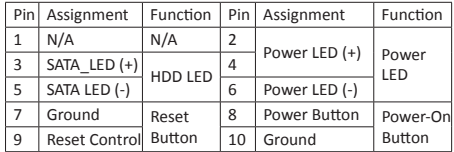

## **JDIO1: Digital I/O Connector**

This connector offers digital I/O functions and address is set in BIOS.

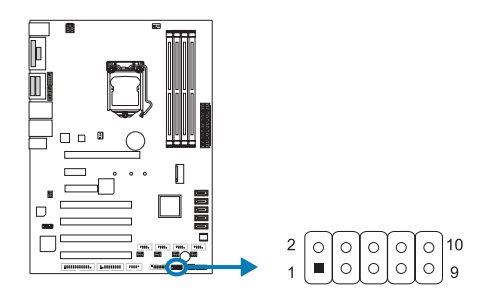

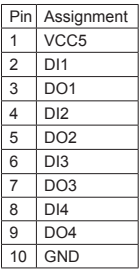

# **TPM1: Trusted Platform Module Header**

This header allows you to store cryptographic keys that protect information.

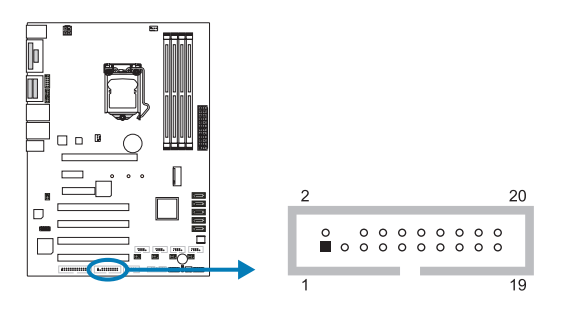

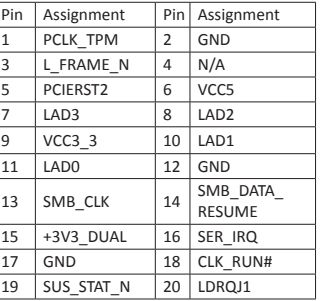

# **SATA3\_1/2/3/4/5: Serial ATA 3.0 Gb/s Connectors (1\*7 Pin)**

The connector supports the thin Serial ATA cable for primary internal storage devices.

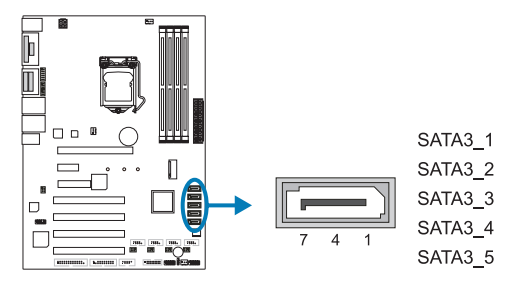

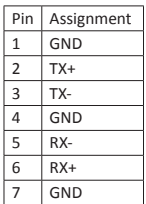

## **JFRONT\_USB3\_1: Header for USB 3.0 Ports at Front Panel**

This header allows user to add additional USB ports on the PC front panel, and also can be connected with a wide range of external peripherals.

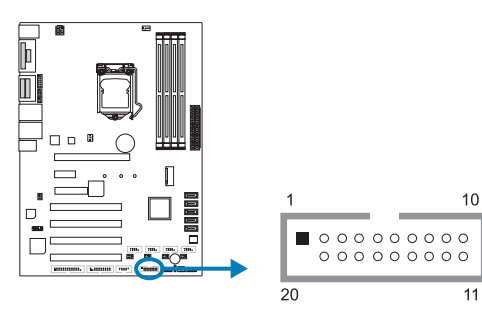

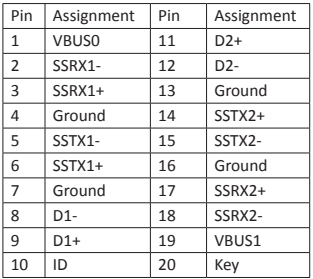

### **F\_USB1: USB 2.0 Header**

The mainboard provides USB 2.0 pin header. Each header allows you to connect 2 additional USB 2.0 ports.

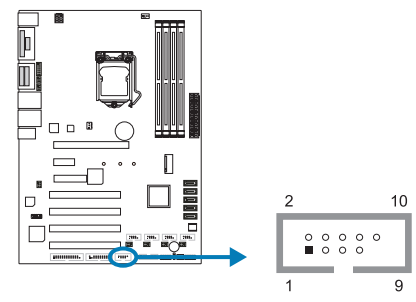

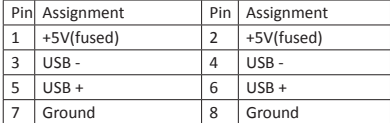

# **F\_AUDIO1: Front Panel Audio Header**

This header allows user to connect the chassis-mount front panel audio I/O which supports HD and AC'97 audio standards.

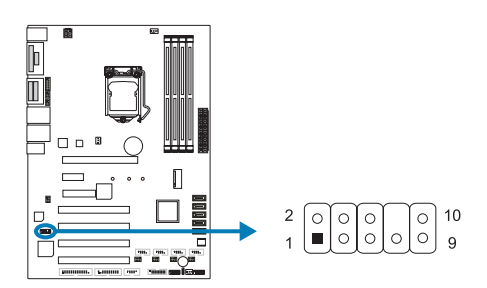

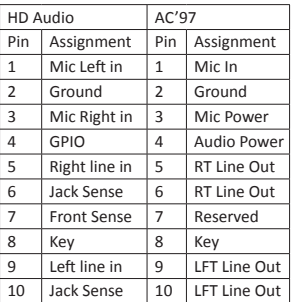

# **J\_PRINT1: Printer Port Connector**

This header allows you to connector printer on the PC.

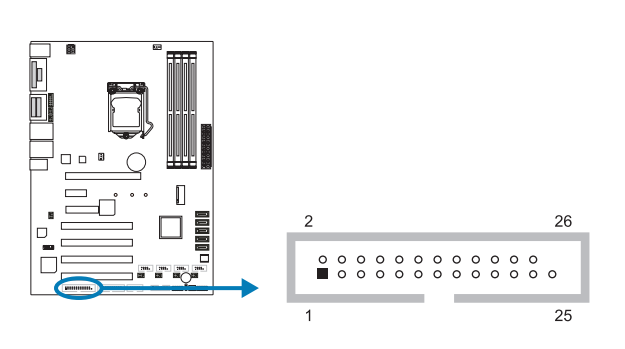

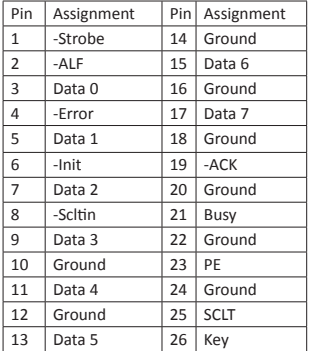

## **JSEL1/JSEL2: RS-232/422/485 Switch Headers for COM1**

The headers determine that COM1 belongs to RS-232 (Default), 422, or 485.

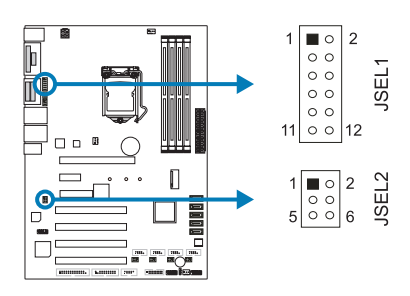

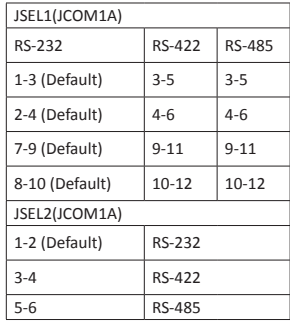

#### **JCOM1: Serial Port Headers**

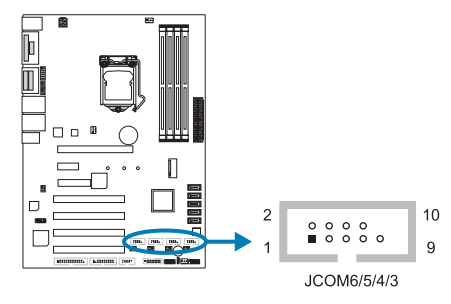

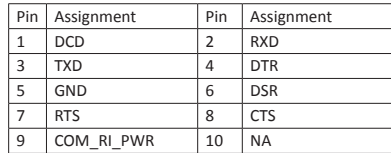

# **JP1/2/3/4/5/6: Serial Port Voltage Switch Jumper for JCOM1/2/3/4/5/6**

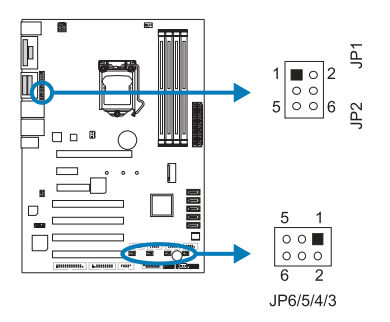

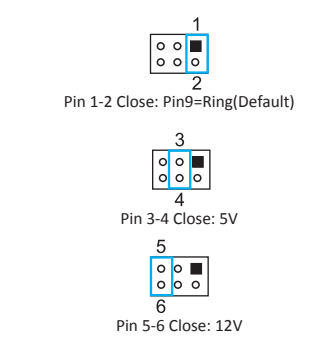